# **User Manual 2‐Element Total Power Radio‐Interferometer**

#### **General Description**

The instrument is a simple 2-element, total power, swept frequency interferometer covering S-Band 2200 MHz – 2700 MHz. The instrument based on two Celestron advanced GoTo mounts can track the source or it can be used just as a transit-meridian instrument. Antenna, mount and notebook are commercial systems while the frontend, down-converter and the backend are special designed products of the Institute of Astronomy. The instrument can be saved in several transport containers and it can be used in the field as well as on a building like the terrace of HPP.

#### **Operating Information**

When using the interferometer it is important to utilize interconnecting cables and connectors having a characteristic impedance of 50Ω. Also the antenna, receiver and spectrometer must properly match the impedance. Take care that connectors, components and cables are not laying on ground avoiding water penetrating into components. Especially at high altitudes take also care about electrostatic discharges due to low humidity. Before touching an instrument or a component, discharge your body by touching first central heating or any other infrastructure device which is connected to ground potential. Select observation place such that you 'see' the source as long as possible (low horizon). Try to stay away from strong transmitters like mobile phone, WiFi, TV- or Radio transmitters. Check and edit carefully longitude, latitude, altitude, time and date in parameter files and notebook. Don't install antennas outside during thunderstorms because we don't have lightning protection. When you expect strong winds or a storm you need to weight the tripod with stones or any other heavy stuff (e.g. rocks or blocks of ice).

Installation and configuration:

- 1 Setup Celestron tripod in north-south direction on a horizontal baseline separated by a few meters, e.g. 4m. Align both mounts properly according to Celestron handbook. Electrical power can be taken from 2 separate accumulators or any other dc-source delivering 12V.
- 2 Install both antennas and align them in the same (!) polarization, either H or V.
- 3 Connect both antennas with frontend (preamplifier) and connect them with receiver.
- 4 Connect receiver via DC-injector to Callisto spectrometer.
- 5 Connect DC-injector with power supply 12V 0.5A
- 6 Connect Callisto with coaxial cable
- 7 Connect Callisto via RS232 with Notebook (directly or via RS232/USB-adapter)
- 8 Switch every supply on and start Notebook and then start application callisto.exe
- 9 Start also application 'lightcurve' to observe up to 5 light curves

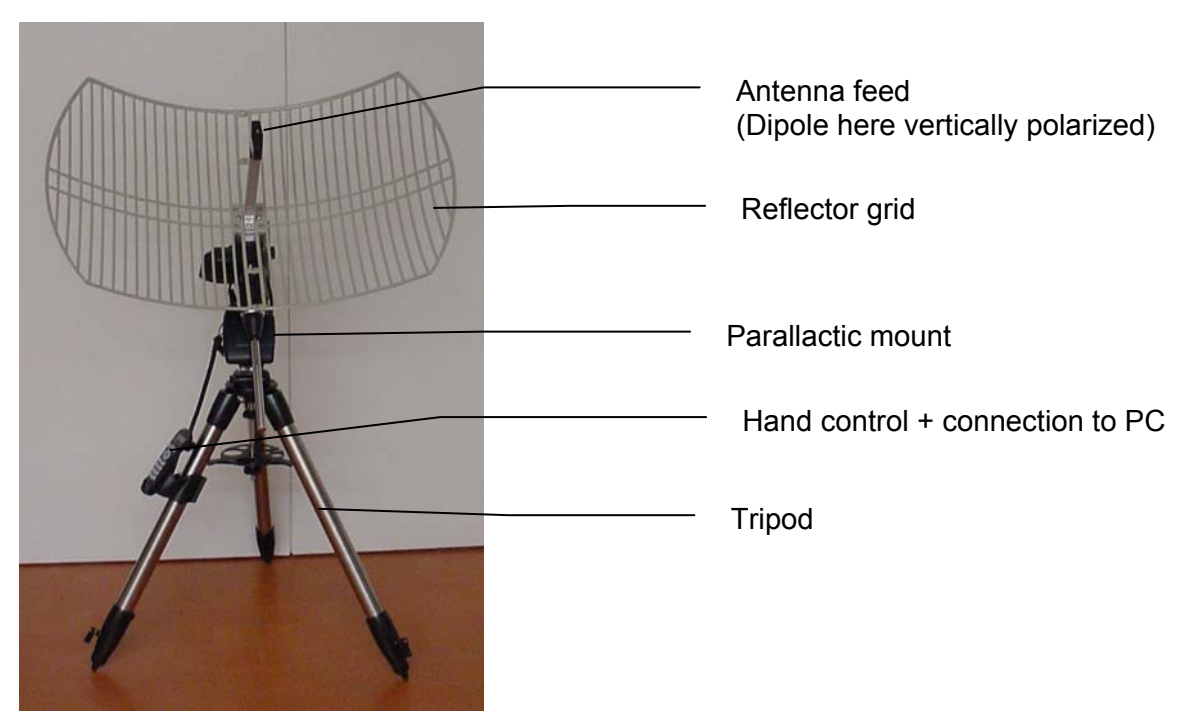

Figure 1: Antenna mounted on tripod

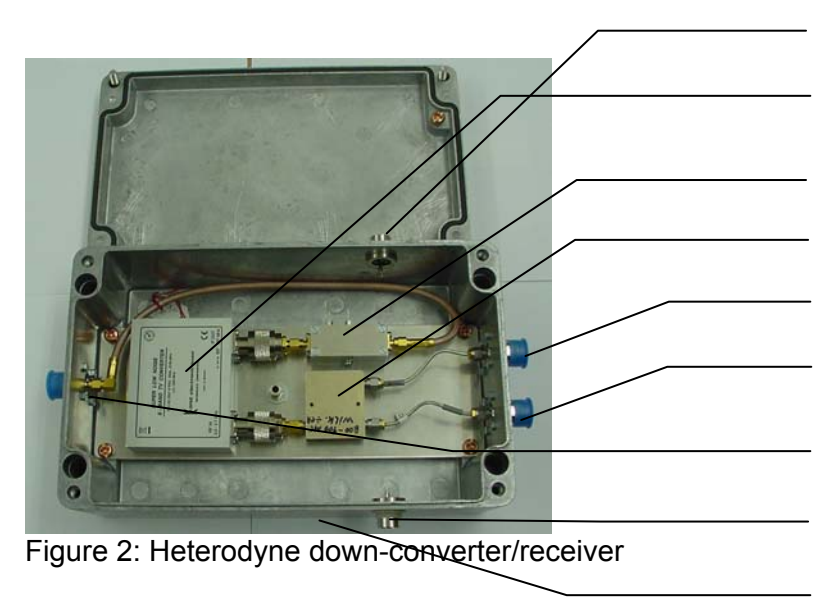

DC connection to preamplifier east S-band converter KUHNE DC bias-T Wilkinson power combiner Input east antenna Input west antenna Coaxial output to observatory DC connection to preamplifier west Option: DC connection to telescope

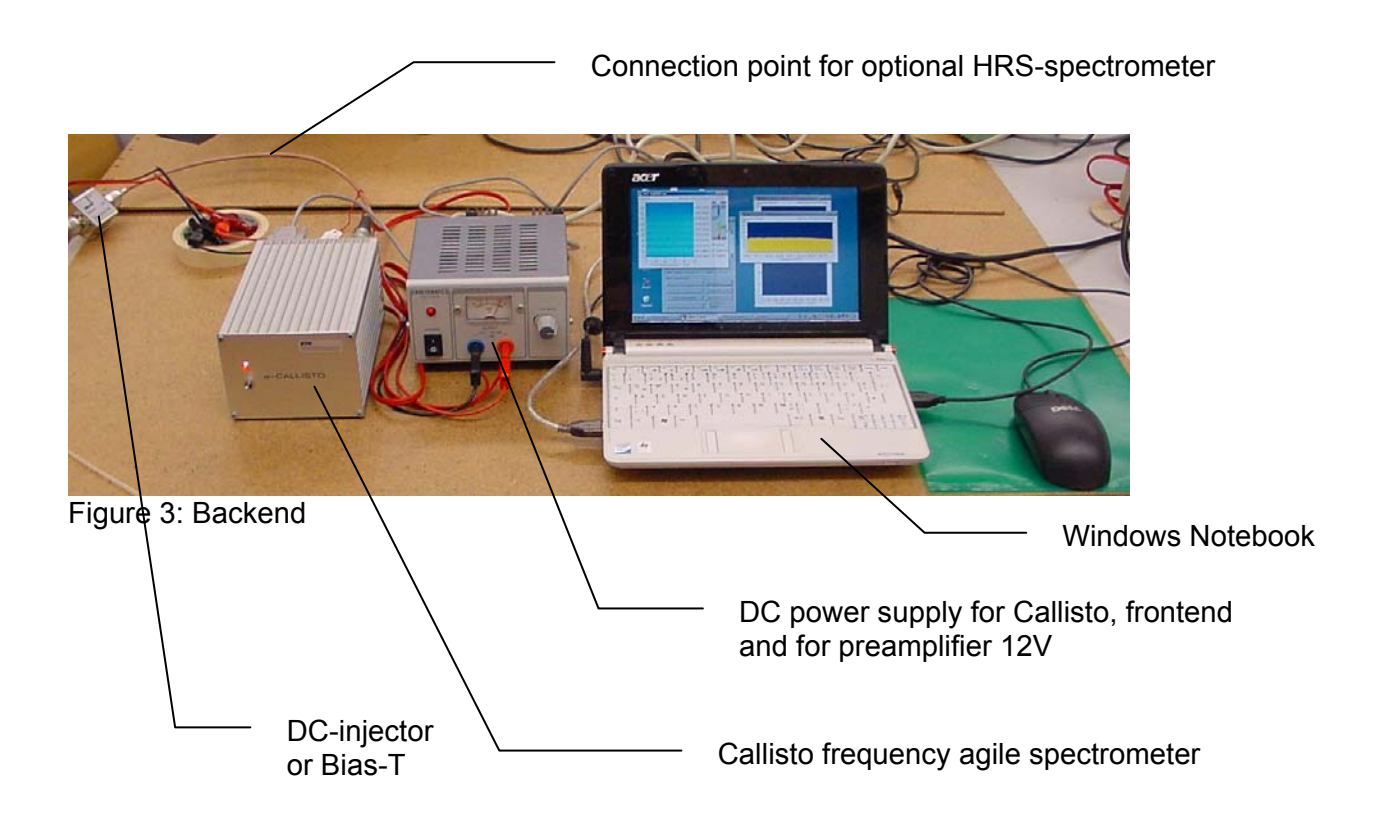

# **Specification**

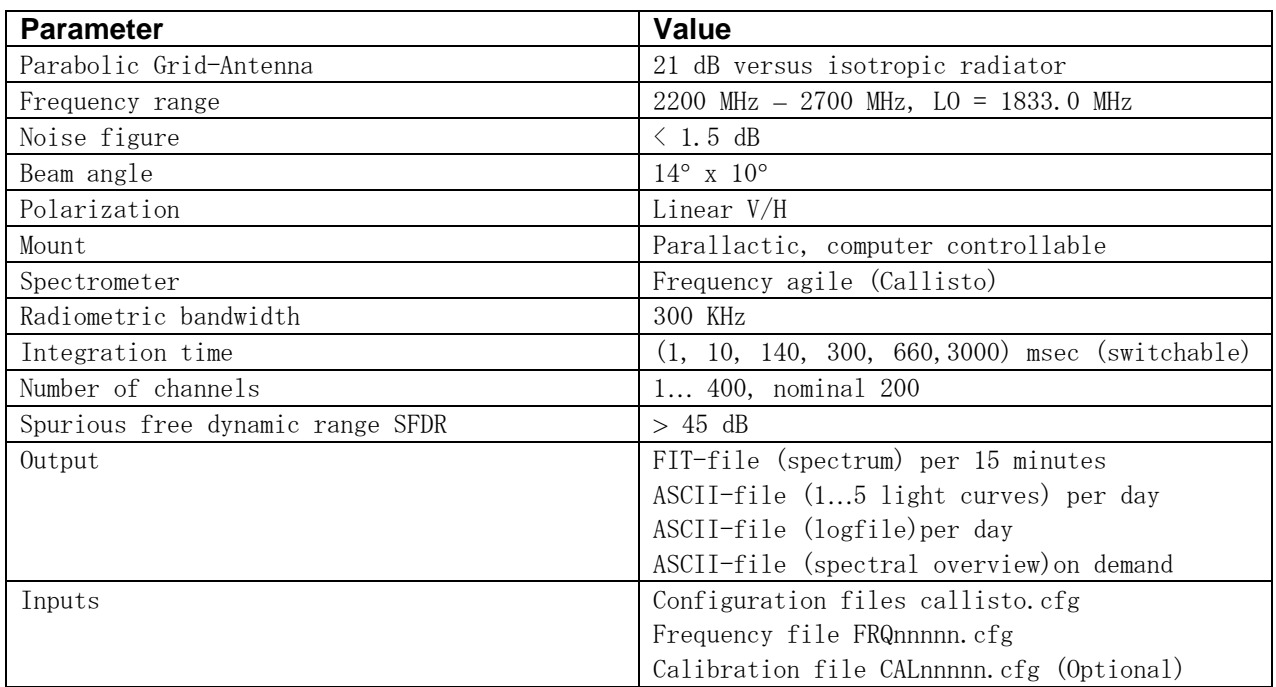

Table 1: Specifications

#### **Typical applications**

- Measuring the disc diameter of the sun
- Measuring the declination of the sun by knowing antenna separation and wavelength
- Measuring tangential velocity of satellite down link transponders
- Comparing different high frequency components by measuring Y-factor

#### **Maintenance**

Maintenance will normally be limited to replacement of components damaged by overload, static discharges or simply lost/theft. The items lending themselves to field replacement are connectors, bolts, adapters etc. Ensure to take notebooks with updated operating system and virus scanner according to ETH roles and regulations. Measure the noise figure once per year in the laboratory.

## **Schematic**

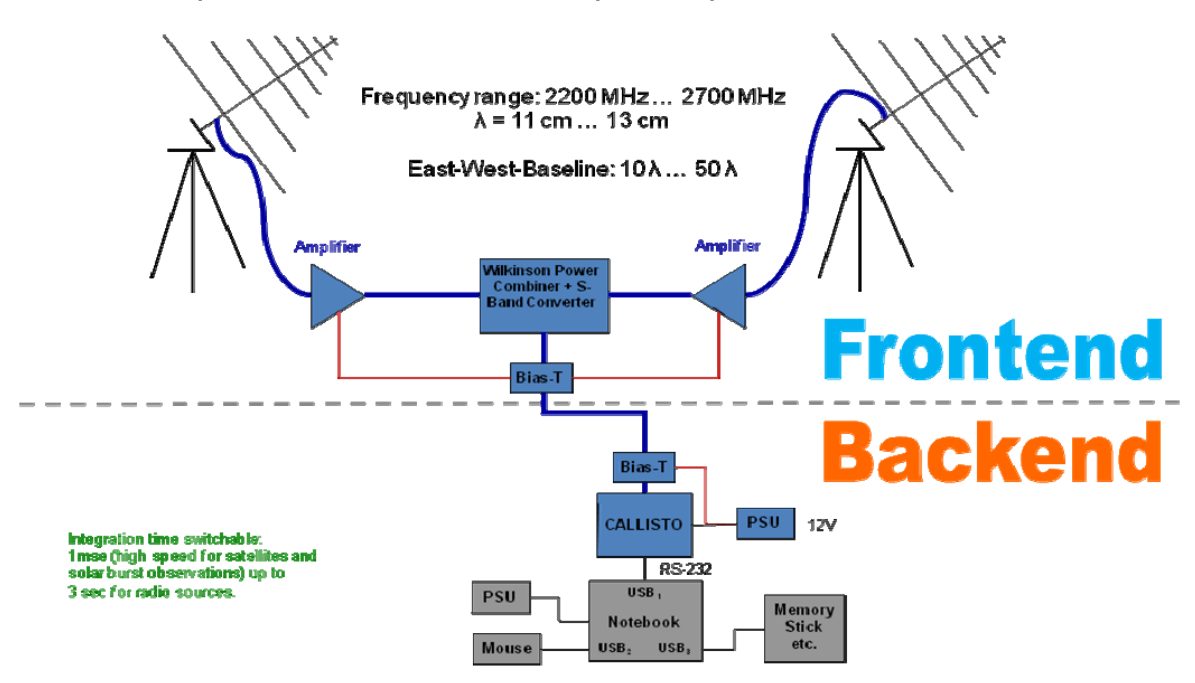

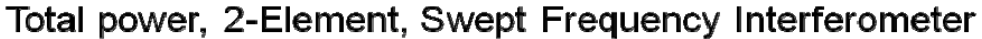

.<br>Andruments2012ppt / 20120816/cm

Figure 4: Schematic configuration of the interferometer.

## **Components list**

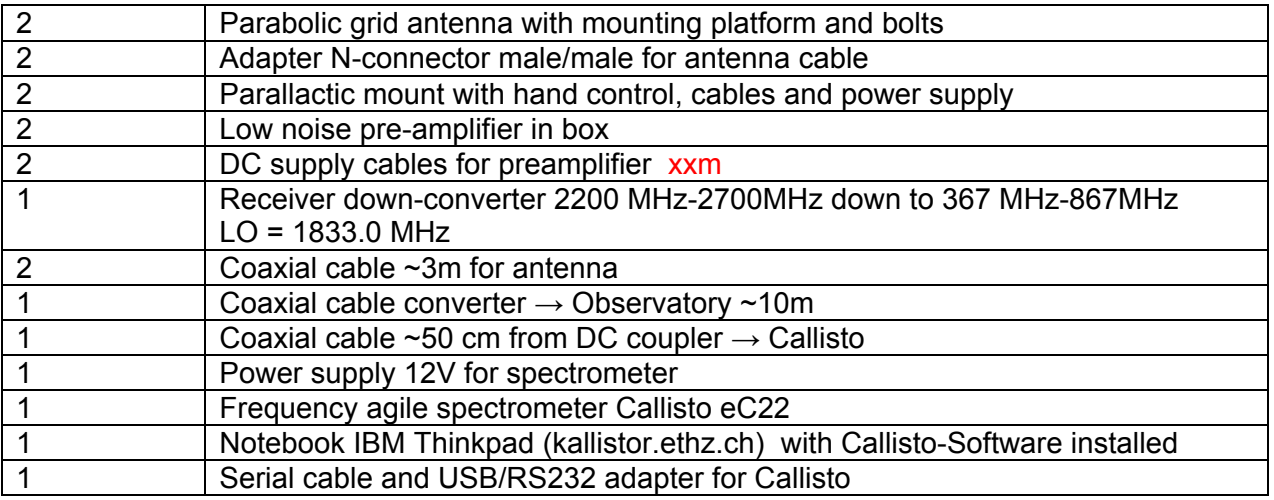

Table 2: Components list, for more details see parts-list in transport container.

## **Example of single antenna beam power pattern**

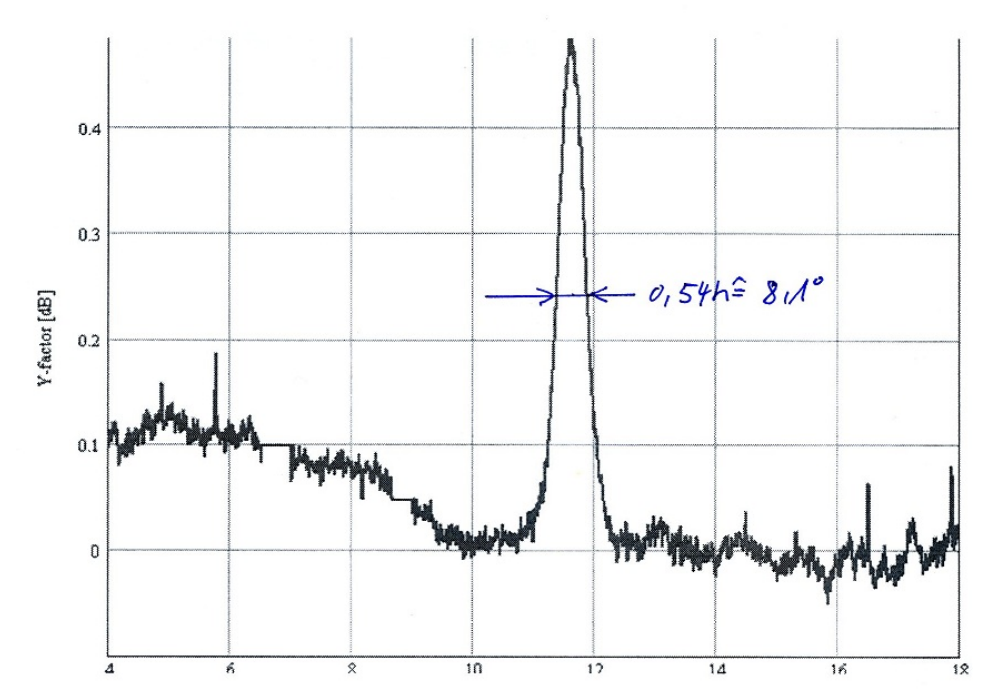

Figure 5: Beam power pattern of a single antenna while observing the sun. Observation-method: transit meridian

## **Example of solar fringes**

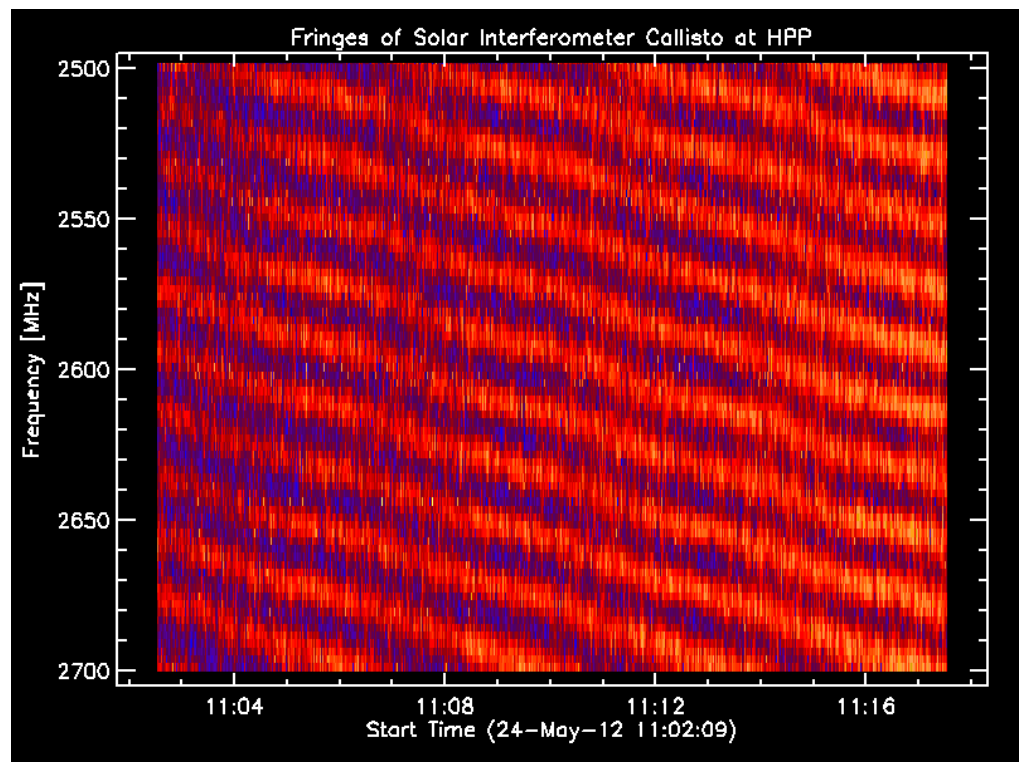

Figure 6: Fringe pattern collected during D-day demonstration on terrace of HPP. Plot is slightly smoothed with IDL-function:  $zz = LeeFilt(zz,1)$ .

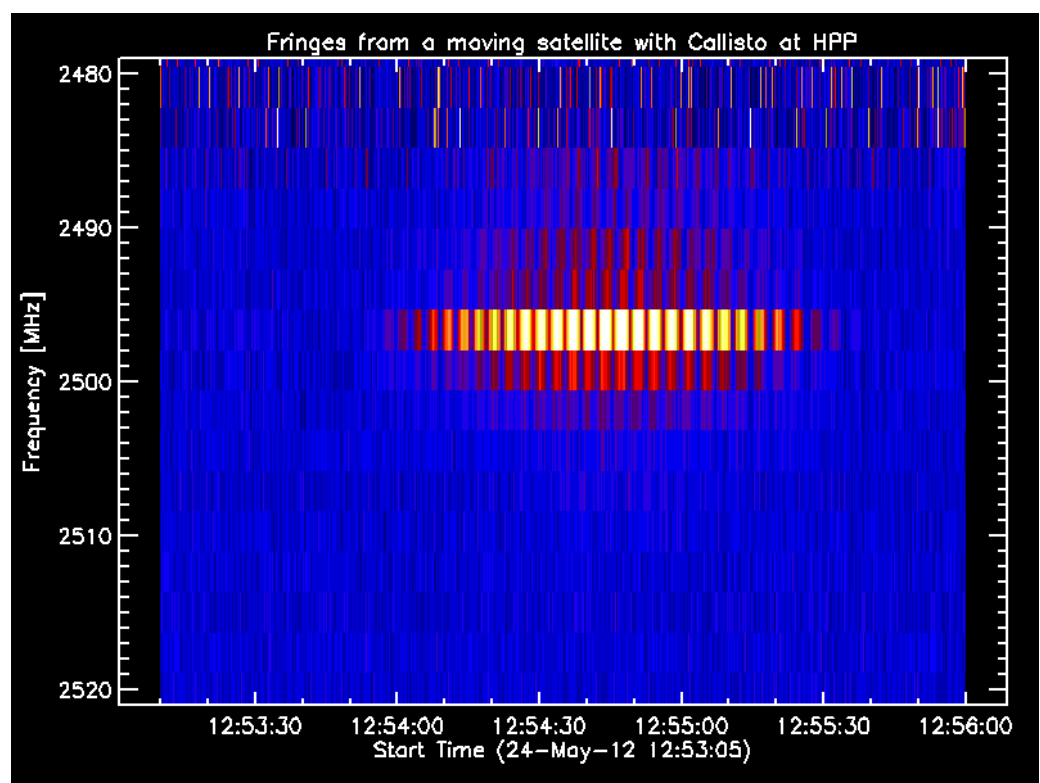

Figure 7: Fringes from a fast moving satellite in S-band. Satellite show a very good SNR, so there is no smoothing or filtering necessary.

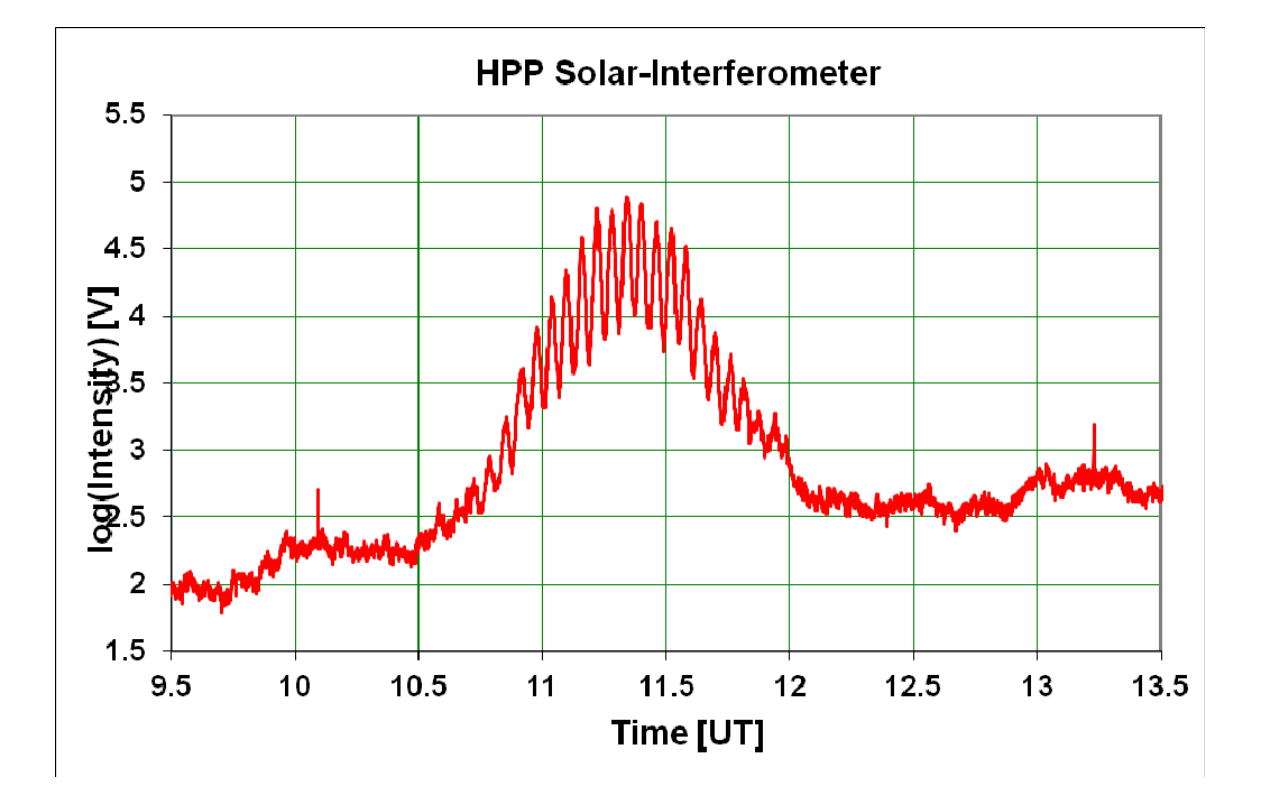

Figure 8: Integrated light curves (over 10 MHz bandwidth!) showing solar fringes and fringe broadening due to sun diameter and due to too high integration in bandwidth.

## **Simulation of fringe pattern of a point‐source at the position of the sun**

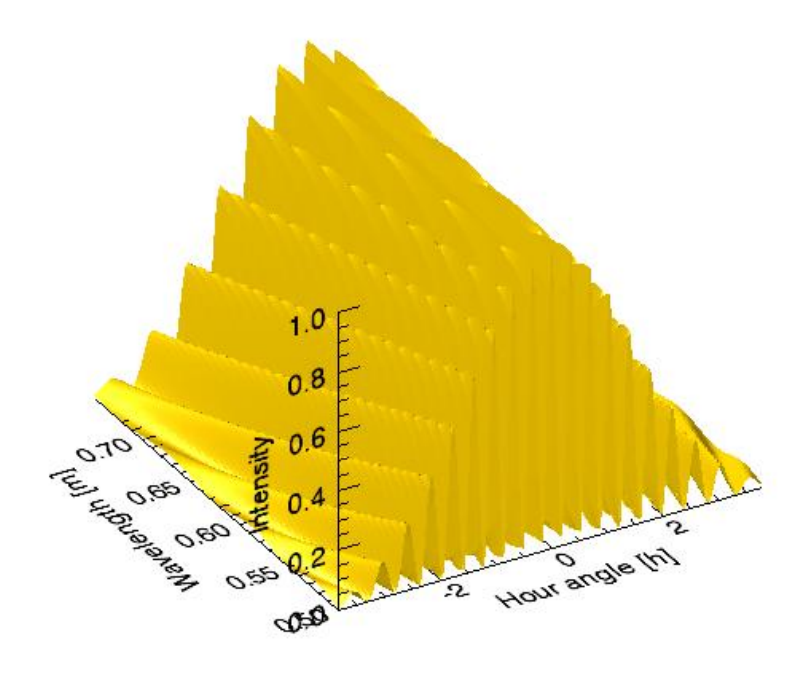

#### PRO Interfero

```
Nrows = 200.0 
Ncols = 200.0 
pi = 3.1415<br>D = 3.0 E
      = 3.0; East-West separation of antennas
phi = 5.0/180.0^{*}pi ; instrumental phase shift 5^{\circ}declination = 58.8/180.0*pi ; Cas A
declination = 40.7/180.0^{*}pi ; Cyg A
declination = -21.4/180.0^{\circ}pi ; Sun
lambda = fltarr(Nrows) 
hourangle = flarr(Ncols)att = fltarr(Ncols)F = fltarr(Ncols,Nrows) 
FOR row = 0, Nrows-1 DO BEGIN 
  lambda[row] = 0.5 + 0.25*row/Nrows ; 0.50 m .. 0.75m = 400 MHz ... 600 MHz 
 FOR col = 0, Ncols-1 DO BEGIN
   hourangle [col] = (col/Ncols -0.5)*2.0 ; +/-1.0rad = +/-3.8h 
   att[col] = \cos(\text{hourangle}[\text{col}])^6; rough estimation of beam pattern
   F0 = cos((2*pi*D/lambda[row])*cos(declination)*sin(hourangle[col]-phi)) 
  F[col,row] = att[col]^*F0^2/2; interferometer power normalized to max
  ENDFOR 
ENDFOR 
isurface,F,hourangle/pi*12.0,lambda,$ 
xtitle = 'Hour angle [h]',$ 
ytitle = 'Wavelength [m]',$ 
ztitle = 'Intensity', $
title='Simulation of total power 2-element interferometer'
```
#### end

Figure 9: IDL-simulation of the sun as a point source and IDL script

Ideal frequency range for satellite observations: 2480 MHz – 2520 MHz Ideal frequency range for solar fringe observations: 2310 MHz – 2400 MHz and 2500 MHz – 2700 MHz. The range in between is interfered by WiFi-systems.

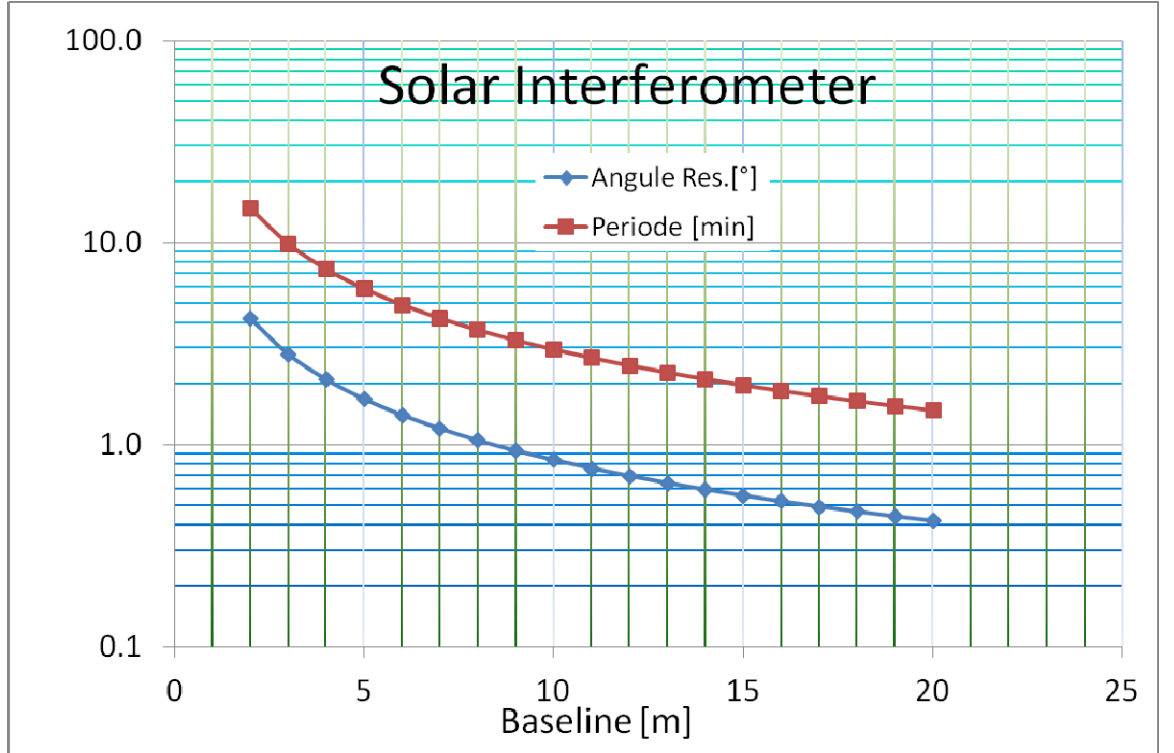

## **Interferometer angular resolution and fringe frequency**

Figure 10: Angular resolution and fringe period of 2-element interferometer at 2.2 to 2.7 GHz.

# **PC‐Application needed**

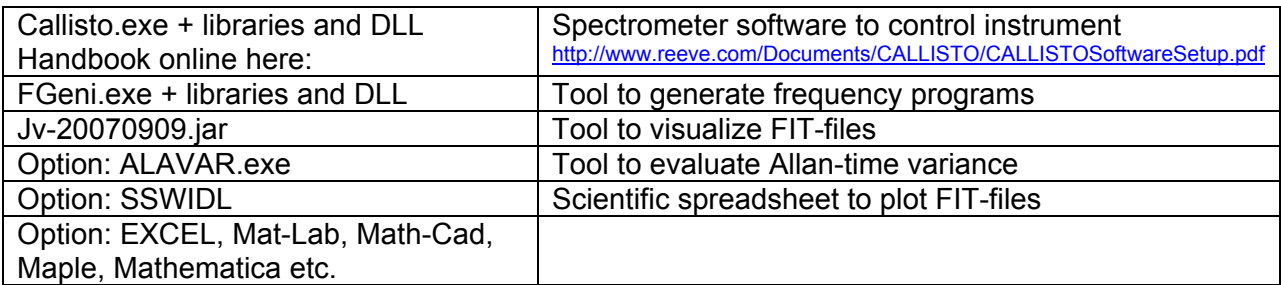

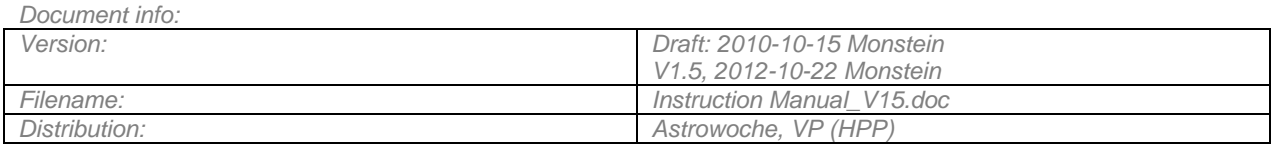